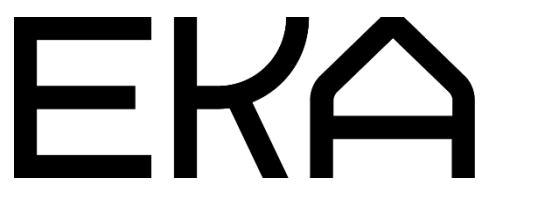

Delta 900 3D-printeri kasutusjuhend

# Delta 900 koos mehaanilise ekstruuderiga

# Tehnilised omadused

Printeri tüüp: delta Tööala: silindri kõrgus 440 mm ja raadius 100 mm Savianum: 7 kg (mehaaniline ekstruuder e kruviajamiga press)

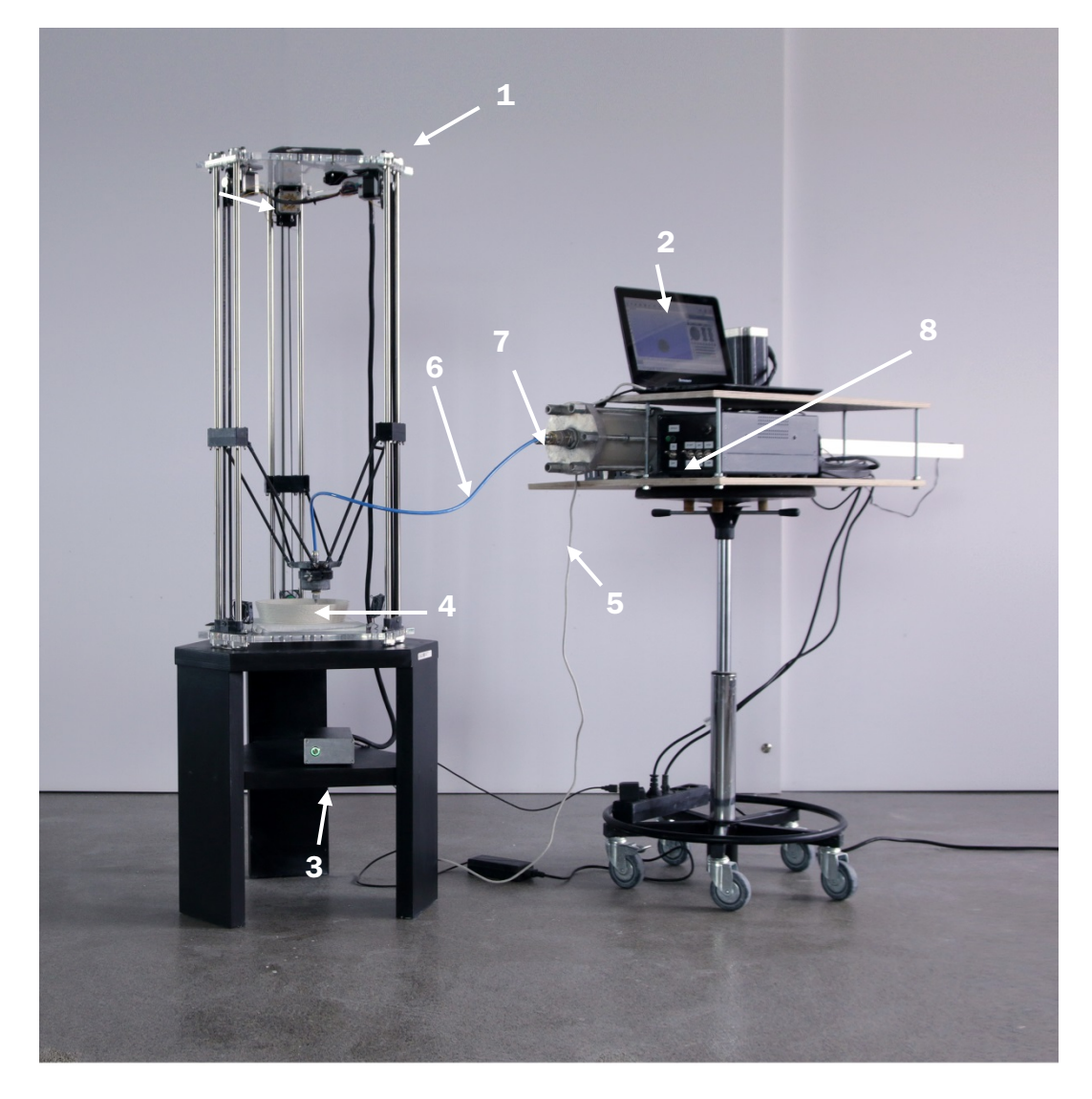

# Põhiosad:

- 1. Printer
- 2. Arvuti
- 3. Kontroller (Arduino)
- 4. Düüsi hoidik ja düüs
- 5. Ühenduskaablid
- 6. Voolikud
- 7. Ekstruuder
- 8. Ekstruuderi kontroller (lülititega)

# Printeri häälestamine

- 1. Ühenda printer kontrolleriga (Arduino). Ühenda toitekaabel ja lülita seade sisse.
- 2. Ühenda arvuti USB-kaabli abil kontrolleriga (Arduino).
- 3. Ava Simplify3D.

### Ekstruuderi ühendamine printeriga

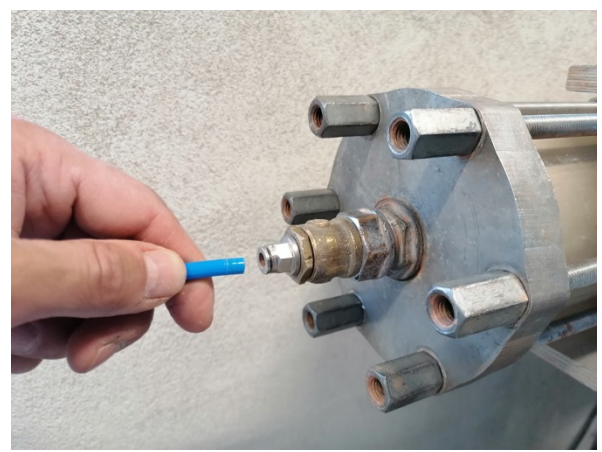

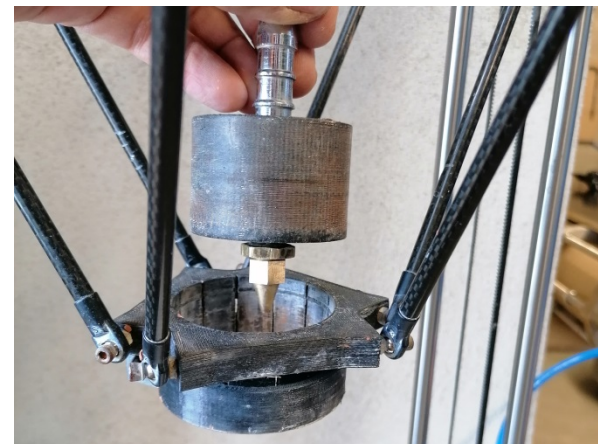

6. Sisesta düüsi hoidik printerisse Düüside valik

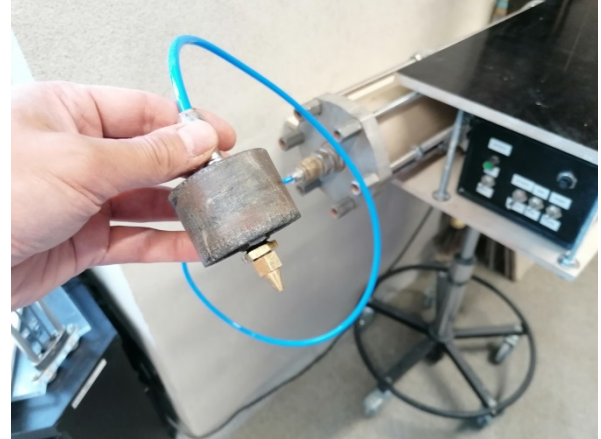

4. Sisesta voolik ekstruuderi ühendusse 5. Sisesta vooliku teine ots düüsi hoidikusse

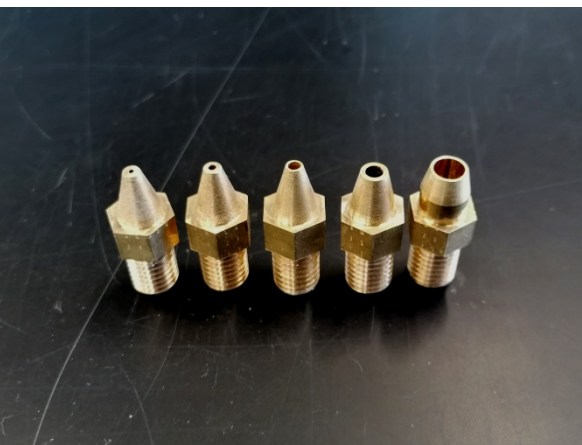

EKA prototüüpimise laboris on loodud universaalne düüside süsteem, mis sobitub kõigi töökojas kasutusel olevate printeritega. See võimaldab kõigil õppematerjalis käsitletud printeritel kasutada düüse vahemikus 0,5 kuni 6 mm. Peeneteraliste materjalidega (portselan, savi ja peene šamotiga savi) saame kasutada väiksemaid düüse ja see võimaldab printida suurema detailsuse ja täpsusega. Jämedamateralised materjalid vajavad suurema läbimõõduga düüse ja võimaldavad suuremõõtmelisi printe. Vajaliku düüsi läbimõõdu kindlakstegemiseks on vaja materjalidega katsetada.

#### Mehaaniline ekstruuder

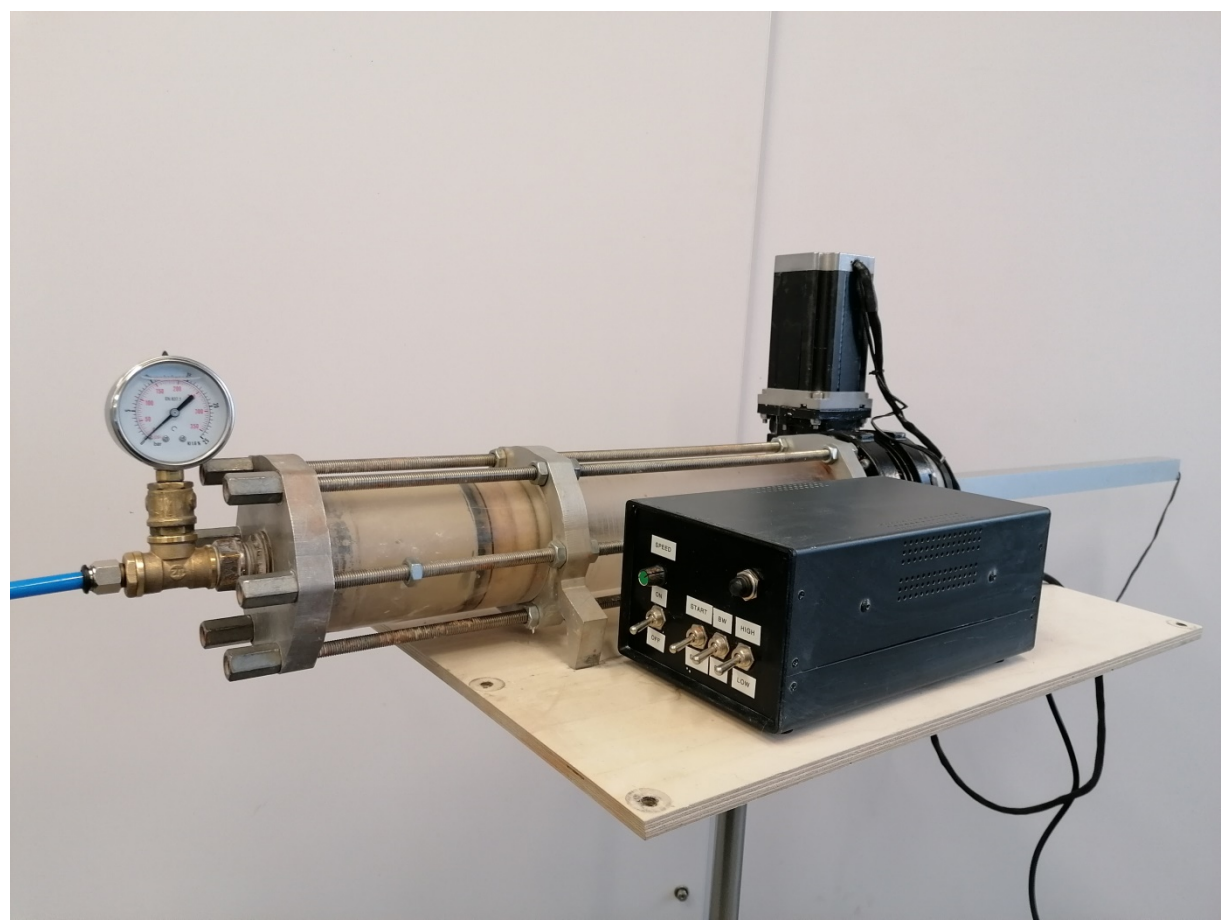

Mehaaniline ekstruuder ehk kruviajamiga press on seade, mida kasutatakse viskoosete materjalide pressimiseks printeri voolikusse. Voolikust liigub materjal printeri düüsi.

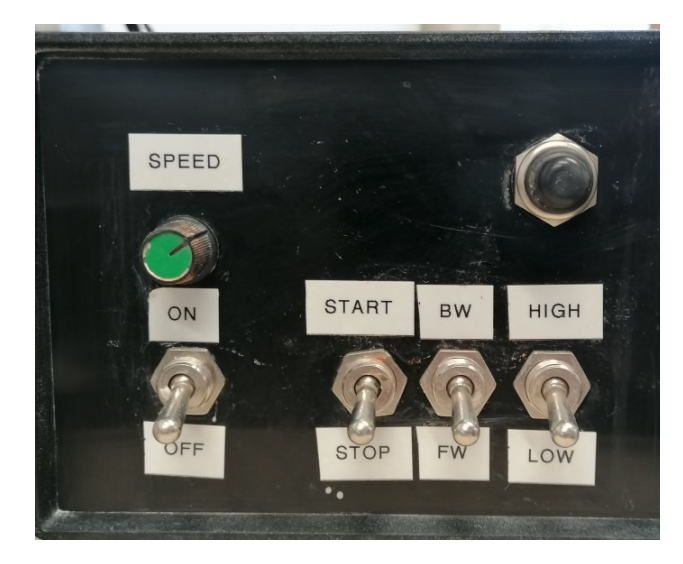

# Ekstruuderi kontroller

# Materjali düüsist väljavoolamiseks tuleb teha järgmist:

- 1. Veendu, et ekstruuderi kiiruse pöördnupp (SPEED) on madalaima kiiruse asendis (keeratud vastupäeva)
- 2. Veendu, et pressi pöörlemissuuna nupp on edasi suuna asendis (FW)
- 3. Veendu, et kiiruste valiku nupp on madala kiiruse asendis (LOW)
- 4. Lülita sisse peavool (ON)
- 5. Liiguta pressi liikumise lüliti asendisse START ja press asub pressima
- 6. Hakka kiiruse nuppu (SPEED) päripäeva pöörama ja oota kuni materjal düüsist väljuma hakkab.

Valminud Hariduse Infotehnoloogia Sihtasutuse IT Akadeemia programmi toel.

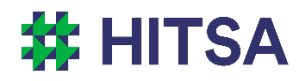

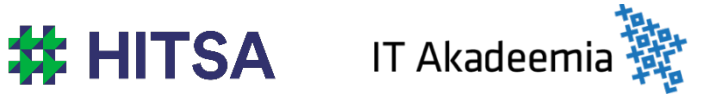

Õppematerjalile kohaldatakse järgmist Creative Commonsi Eesti litsentsi (versioon 4.0): *autorile viitamine, mitteäriline eesmärk, jagamine samadel tingimustel* http://creativecommons.org/licenses/by-nc-sa/4.0/

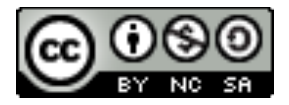

Koostanud Madis Kaasik ja Lauri Kilusk, Eesti Kunstiakadeemia, jaanuar 2021